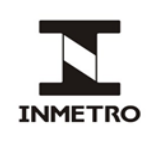

### **SUMÁRIO**

- **1 Objetivo**
- **2 Campo de aplicação**
- **3 Responsabilidade**
- **4 Documentos de referência**
- **5 Documentos complementares**
- **6 Siglas**
- **7 Termos e definições**
- **8 Condições gerais**
- **9 Análise documental prévia**
- **10 Agendamento de avaliação**
- **11 Custos de avaliação**
- **12 Avaliação nas instalações**
- **13 Teste de integridade do software**
- **14 Teste do simulador de pista**
- **15 Avaliação dos requisitos estruturais**
- **16 Avaliação da proficiência dos operadores habilitados para executarem os serviços**
- **17 Avaliação dos requisitos documentais e sistemática de gestão**
- **18 Avaliação dos requisitos metrológicos**
- **19 Reunião de encerramento e relatório de avaliação**
- **20 Histórico da revisão e quadro de aprovação**
- **ANEXO A – Fluxo de avaliação**

# **1 OBJETIVO**

Esta norma estabelece o procedimento para avaliação nas instalações de Oficina de Selagem, Posto Autorizado de Cronotacógrafo (PAC) e Posto Autorizado de Cronotacógrafo em região remota (PAC-RR), de acordo com a legislação vigente.

# **2 CAMPO DE APLICAÇÃO**

Esta norma se aplica à (Dimel), à Rede Brasileira de Metrologia Legal e Qualidade – Inmetro (RBMLQ-I) e às pessoas jurídicas, públicas ou privadas com instalações no território brasileiro que demonstrem interesse e competência para atuar como prestadoras de serviços na execução de selagem e ensaio metrológico de cronotacógrafo.

#### **3 RESPONSABILIDADE**

A responsabilidade pela revisão e pelo cancelamento desta norma é da Dimel.

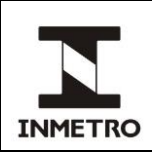

# **4 DOCUMENTO DE REFERÊNCIA**

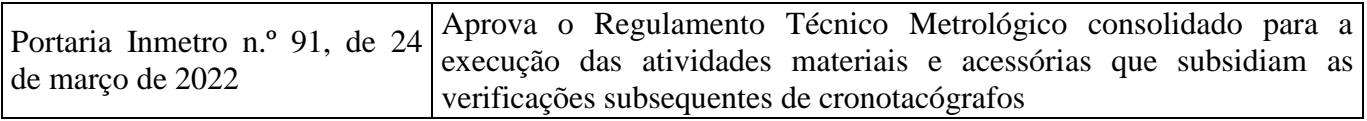

### **5 DOCUMENTOS COMPLEMENTARES**

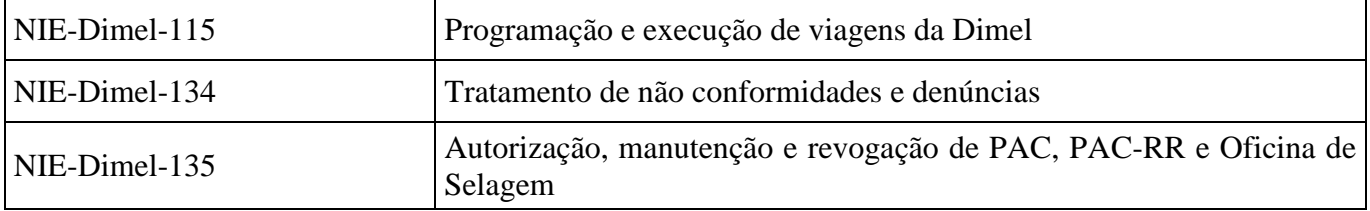

#### **6 SIGLAS**

As siglas das UP/UO do Inmetro podem ser acessadas em [http://www.inmetro.gov.br/inmetro/pdf/regimento-interno.pdf.](http://www.inmetro.gov.br/inmetro/pdf/regimento-interno.pdf)

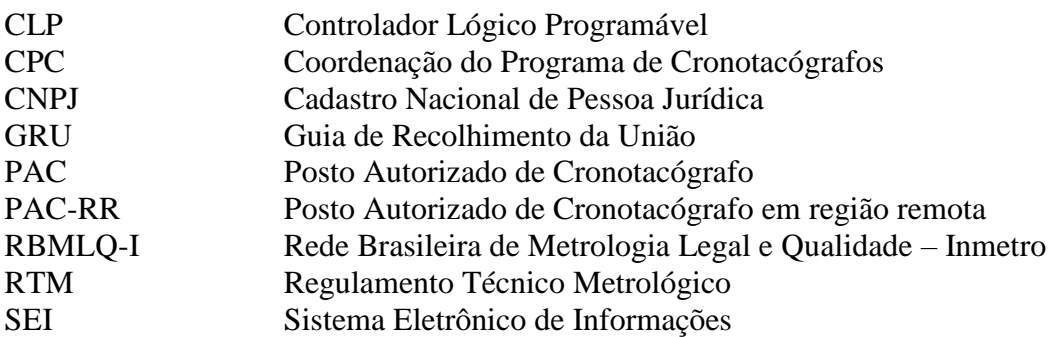

#### **7 TERMOS E DEFINIÇÕES**

#### **7.1 Etiqueta adesiva para captura de pulso**

Etiqueta adesiva com listras transversais de 10 mm, em branco e preto, distribuídas uniformemente por toda a sua largura perpendicularmente ao comprimento, utilizada em conjunto com o sensor óptico como transdutor de rotação do eixo cardan em pulsos.

#### **7.2 Eixo cardan**

Eixo que transmite a potência gerada pelo motor para o conjunto diferencial e, por sua vez, para as rodas de um veículo convencional.

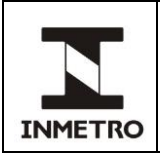

### **7.3 Encoder**

Transdutor de posição angular para sinal elétrico digital utilizado para medir a distância percorrida pelo veículo através de suas rodas.

### **7.4 Simulador de pista com função autopropelido**

Simulador de pista dotado de motor capaz de propulsionar as rodas não tracionáveis de um veículo.

### **7.5 Sensor óptico utilizado no cardan**

Componente utilizado para a geração de pulsos elétricos produzidos pela variação de espectro gerado pela rotação da etiqueta adesiva afixada ao eixo cardan do veículo.

#### **7.6 Supervisão metrológica**

Conjunto de atividades desenvolvidas pelo Inmetro que possui como objetivo avaliar se estão sendo observadas as leis e os regulamentos metrológicos, bem como se as atividades de metrologia legal estão sendo realizadas em conformidade com as diretrizes estabelecidas pelo Inmetro.

#### **7.7 Equipe de avaliação**

Equipe da CPC responsável pelo tratamento das avaliações nas instalações das empresas.

#### **7.8 Equipe de processos**

Equipe da CPC responsável pelo tratamento de assuntos administrativos dos processos relacionados ao Programa de Cronotacógrafos.

#### **7.9 Equipe técnica**

Equipe da CPC responsável pelo tratamento de assuntos técnicos dos processos relacionados ao Programa de Cronotacógrafos.

# **8 CONDIÇÕES GERAIS**

**8.1** As empresas devem ser submetidas à avaliação nas instalações nas seguintes situações:

- **a)** para autorização;
- **b)** para manutenção;
- **c)** para acompanhamento de não conformidades, quando necessário;
- **d)** para inclusão/substituição de simulador de pista dotado de banco de rolos;
- **e)** para atendimento às solicitações de alteração estrutural feita pela empresa;
- **f)** para mudança de endereço;
- **g)** para tratamento de denúncias, quando necessário; e
- **h)** para supervisão metrológica.

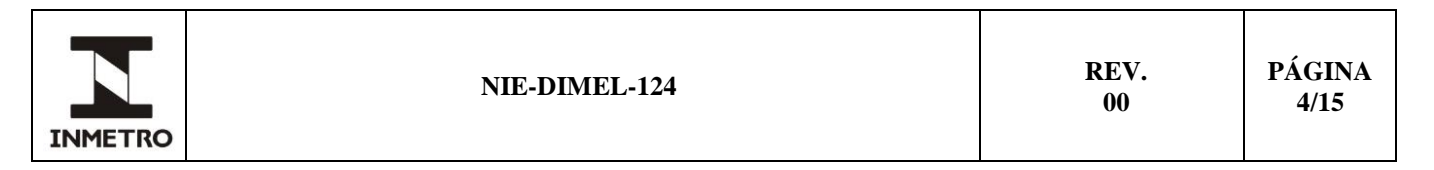

**8.2** O escopo da avaliação se refere aos seguintes itens do RTM:

- **a)** instalações físicas;
- **b)** equipamentos e rastreabilidade;
- **c)** capacitação e proficiência dos operadores;
- **d)** controle de documentos; e
- **e)** simulador de pista.

**8.3** As avaliações nas instalações devem ser realizadas por servidor devidamente qualificado pelo Inmetro e que faça parte das equipes do Inmetro ou dos órgãos da RBMLQ-I. O fluxo do processo de avaliação encontra-se no Anexo A.

**8.4** As avaliações podem contemplar um ou mais itens do escopo apresentado em 8.2, a critério do Inmetro, dependendo da finalidade da avaliação.

# **9 ANÁLISE DOCUMENTAL PRÉVIA**

**9.1** A Equipe de processos recebe e avalia a documentação enviada pela empresa autorizada ou candidata à autorização, conforme a legislação vigente e a NIE-Dimel-135.

**9.2** Quando aplicável, a Equipe Técnica avalia os certificados de calibração dos instrumentos, o registro fotográfico das instalações físicas da empresa e os documentos pertinentes ao simulador de pista, conforme a legislação vigente e a NIE-Dimel-135.

**9.3** Estando a documentação aprovada, o processo é encaminhado para Equipe da avaliação nas instalações da empresa.

# **10 AGENDAMENTO DE AVALIAÇÃO**

**10.1** Ao receber a demanda de agendamento de avaliação, a Equipe de avaliação deve verificar a identificação da empresa (razão social e CNPJ), o fabricante do simulador de pista e os avaliadores que já avaliaram a empresa.

**10.2** Sempre que possível, considerando a disponibilidade dos avaliadores, a avaliação é direcionada para um avaliador que não avaliou a empresa e que não avaliou recentemente empresas com simulador de pista do mesmo fabricante.

**10.3** A equipe de avaliação deve contatar os avaliadores e seus respectivos gestores para agendar o período de avaliação.

**10.4** Confirmado o período, a equipe de avaliação deve enviar para a empresa o planejamento da avaliação, contendo o período e as orientações necessárias ao desenvolvimento da atividade.

**10.5** A empresa deve confirmar o período agendado para a avaliação e informar a ciência dos requisitos necessários. Nos casos de supervisão metrológica e denúncia, a empresa não deve ser informada do planejamento da avaliação.

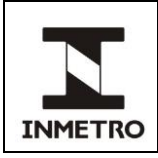

**10.6** Caso a empresa autorizada não confirme com quinze dias de antecedência o período da avaliação e a ciência dos requisitos necessários, o agendamento poderá ser cancelado e a empresa ficará sujeita a bloqueio.

**10.7** A avaliação deve ser cadastrada no portal do cronotacógrafo, na aba serviços/plano de avaliação, e na planilha de controle de avaliação (PLAN-CPC-001), disponível em: \\Xfile01s\CRONOTACOGRAFO\Avaliações nas instalações\Empresas Autorizadas.

**10.8** A Equipe de avaliação, nos casos que necessite de apoio logístico (veículo oficial, diária, passagem, etc.), deve realizar os trâmites necessários para solicitação de apoio logístico.

**10.9** Ao confirmar o agendamento, o processo SEI referente à empresa deve ser atribuído à Equipe de Processos, que, por sua vez, deve solicitar à Equipe técnica o acompanhamento dos resultados da avaliação, de acordo com a NIE-Dimel-134.

# **11 CUSTOS DE AVALIAÇÃO**

**11.1** Cabe à empresa a responsabilidade pela hospedagem e deslocamento, do avaliador, com o respectivo ônus desta despesa, conforme estabelecido na NIE-Dimel-115.

**11.2** Os dados dos bilhetes eletrônicos (quando houver) devem ser informados à Equipe avaliadora, com cópia para a Dimel.

**11.3** Cabe ao Inmetro a responsabilidade pelas passagens, pelo deslocamento e pela alimentação dos avaliadores que estejam em treinamento ou quando a avaliação for demandada pelo próprio Inmetro.

**11.4** No caso de avaliação extraordinária para acompanhamento de denúncia, ou por demanda do Inmetro, a empresa não terá custos.

# **12 AVALIAÇÃO NAS INSTALAÇÕES**

**12.1** Ao chegar à empresa, o avaliador deve realizar a reunião inicial, ou reunião de abertura, com os responsáveis. Nessa reunião deve ser apresentada a equipe avaliadora e o planejamento de avaliação, que deve ser discutido e pode ser modificado de acordo com as necessidades da equipe avaliadora e da empresa avaliada. Também devem ser realizadas todas as explicações necessárias para evitar problemas durante a avaliação.

**12.1.1** As seguintes etapas devem ser realizadas durante a avaliação: os testes de integridade do software, teste do simulador de pista, avaliação dos requisitos estruturais, avaliação da proficiência dos operadores habilitados para executarem os serviços, avaliação dos requisitos documentais e a sistemática de gestão e avaliação dos requisitos metrológicos, conforme planejamento acordado entre o avaliador e a empresa avaliada. Os procedimentos para realização dessas etapas estão descritos nos itens 13 a 17.

**12.2** O registro dos resultados da avaliação, sendo eles: "conforme", "não conforme", "observação" ou "não aplicável", deve ser realizado no portal do cronotacógrafo pelo avaliador.

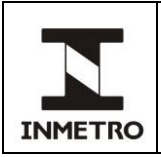

**12.3** Os itens da legislação vigente que devem ser verificados durante a avaliação estão disponíveis no plano de avaliação do portal do cronotacógrafo.

**12.4** A não conformidade deve ser registrada em relação ao não atendimento dos requisitos da legislação vigente, descrevendo claramente a evidência objetiva observada pelo avaliador.

**12.5** Caso seja identificada uma não conformidade que comprometa a confiabilidade metrológica, o avaliador deve contatar imediatamente a Equipe de avaliação e enviar as evidências objetivas para o email cronotacografo@inmetro.gov.br, conforme a NIE-Dimel-134.

**12.6** Ao término da avaliação, deve ser realizada a reunião de encerramento entre avaliador e o responsável pela empresa, na qual são discutidos os pontos identificados na avaliação e é verificada concordância entre as partes, mediante a assinatura do resumo de avaliação técnica.

**12.7** O avaliador deve enviar o resumo da avaliação original, assinado, à CPC.

**12.8** Caso haja não conformidades durante a avaliação, essas serão tratadas conforme a NIE-Dimel-134.

# **13 TESTE DE INTEGRIDADE DO** *SOFTWARE*

**13.1** Para realização do teste de integridade do *software* em simuladores de pista, são necessários os seguintes equipamentos e acessórios, os quais devem ser fornecidos pelo Inmetro:

- a) cabo conversor USB Serial;
- b) programa "Verificador";
- c) notebook;
- d) pen-drive contendo o software do Inmetro; e
- e) lacre plástico.

**13.2** De acordo com o modelo do simulador de pista, podem ocorrer pequenas alterações na sequência do procedimento para avaliação da integridade do equipamento.

Nota - O lacre plástico deverá ser utilizado para substituir o lacre rompido no teste de integridade. É recomendável que o lacre seja aposto pelo fabricante do simulador de pista, caso não seja possível o avaliador deve realizar a lacração.

#### **13.3 Verificação de integridade utilizando o programa "Verificador"**

**13.3.1** Conectar o cabo conversor *USB Serial* no notebook e no simulador de pista e, em seguida, executar o programa verificador.exe.

**13.3.2** Selecionar o tipo de conexão (porta serial ou bluetooth) e selecionar a porta serial do notebook na qual o cabo conversor está conectado.

**13.3.3** Clicar no botão "Abrir" e selecionar o arquivo XML corresponde ao fabricante do simulador de pista (será exibido o nome do fabricante no campo "Tipo de Instrumento").

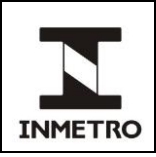

**13.3.4** Selecionar o modelo de instrumento que está sendo avaliado (serão listados os modelos no campo "Instrumentos").

**13.3.5** Será exibida a lista com faixas de endereços e o respectivo código hash de cada faixa, que devem ser confrontados com as informações obtidas no simulador de pista.

**13.3.6** Clicar no botão "Verificar" para o programa coletar as informações do simulador.

**13.3.7** Será acrescentado à lista com faixas de endereços o código hash encontrado para aquela faixa.

**13.3.8** Se todos os códigos hash estiverem em conformidade com o *software* homologado pelo Inmetro, será exibida uma caixa de diálogo com a mensagem "Aprovado".

**13.3.9** Caso contrário, será exibida uma caixa de diálogo com a mensagem "Reprovado" (se isso ocorrer, verifique se as informações selecionadas – fabricante e modelo – estão corretas).

**13.3.10** Se o problema persistir, o técnico da empresa fabricante, ou o proprietário da empresa, deve ser informado para solucionar o problema antes de prosseguir a avaliação e a não conformidade deve ser registrada no relatório de avaliação.

**13.3.11** Desconectar o cabo que interliga o notebook ao simulador de pista.

# **13.4 Verificação de integridade utilizando** *pen drive*

**13.4.1** Para realização da verificação da integridade utilizando pen drive, deve-se iniciar o simulador de pista utilizando o *pen drive*. O pen drive inicia o equipamento e verifica se existem divergências entre o *software* aprovado e o que está instalado no simulador de pista sob avaliação.

# **14 TESTE DE SIMULADOR DE PISTA**

**14.1** São utilizados os seguintes equipamentos e acessórios:

**a)** cronotacômetro padrão calibrado;

**b)** cabo de conexão do padrão à bateria do veículo, ao sensor do eixo cardan e ao sensor para fita reflexiva;

- **c)** braços de fixação dos sensores;
- **d)** sensor do eixo cardan;
- **e)** sensor para fita reflexiva;
- **f)** 2 sargentos;
- **g)** etiqueta adesiva para captura de pulsos (40 ou 50 cm);
- **h)** caixa de ferramentas (chave philips, chave de boca, chave allen; alicate de corte, etc.);
- **i)** trena de 20 m ou de 50 m calibrada;
- **j)** estilete;
- **k)** abraçadeira;
- **l)** fitas reflexivas;
- **m)** fita crepe;

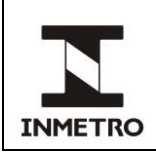

- **n)** estopa e/ou panos (para limpeza do eixo cardan);
- **o)** protetores auricular e ocular; e
- **p)** notebook com cabos serial/USB e extensores (se for o caso).

Nota – Recomenda-se que o cronotacômetro padrão seja calibrado a cada 5 anos e a trena seja calibrada a cada 10 anos em laboratório acreditado, conforme requisitos da ABNT NBR ISO/IEC 17025.

#### **14.2 Ensaios com os veículos**

**14.2.1** Para realização dos ensaios, são necessários pelo menos três veículos, sendo um com aro menor ou igual a 17,5 polegadas, um com aro igual ou maior que 22,5 polegadas e um veículo traçado. Caso seja identificada alguma dificuldade que possa comprometer ou dificultar a execução dos ensaios, é permitida a substituição dos veículos, desde que atenda aos dois tamanhos de aros.

**14.2.2** Realizar dez (10) ensaios no modo automático e mais dez (10) ensaios no modo adicional para cada tamanho de aro e autopropelido, quando for o caso.

**14.2.3** Para a realização do ensaio, a primeira etapa é realizar a delimitação da pista auxiliar. Para tanto, deve-se afixar a fita reflexiva em um determinado ponto da pista auxiliar e, posteriormente, medir a pista com a trena e fixar outra fita reflexiva na pista auxiliar. Nessa etapa, é importante que a distância entre uma fita reflexiva e outra seja a maior possível, sendo necessário no mínimo 10 m. Deve-se também atentar para o ponto de referência na fita reflexiva, por exemplo, caso seja tomada como referência a borda externa da fita no início da pista, a medição da distância final deve utilizar a borda interna, conforme ilustrado na figura 1.

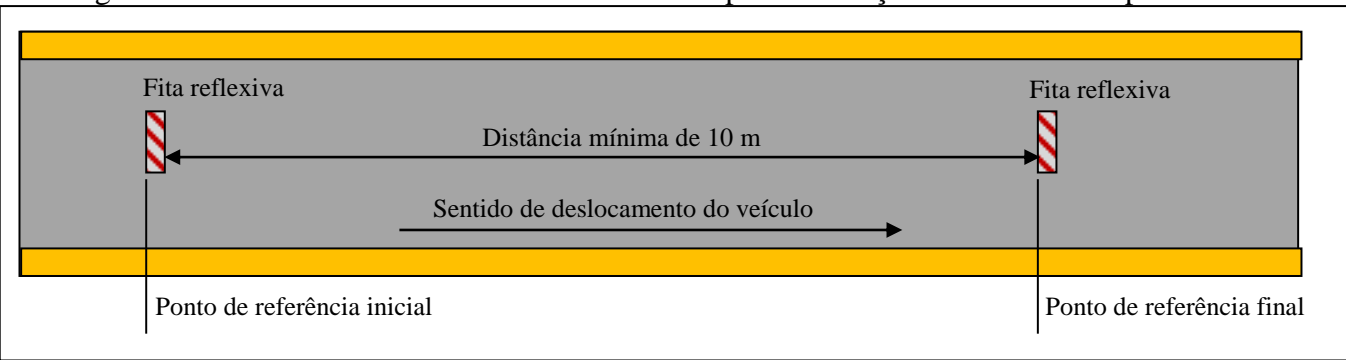

Figura 1 – Pontos de referência nas fitas reflexivas para a medição de distância na pista auxiliar

#### **14.2.4 Ensaio com o veículo com cronotacômetro com sensor óptico**

**14.2.4.1** Instalar o sensor de fita reflexiva, mantendo o sensor o mais afastado possível do veículo e o mais à frente possível.

**14.2.4.2** Instalar o sensor do eixo cardan o mais próximo possível do motor do veículo, mantendo uma distância de 1 a 2 cm do eixo.

**14.2.4.3** Instalar a etiqueta adesiva para captura de pulsos perpendicularmente ao eixo cardan. O emissor e o receptor de sinais do sensor devem ficar paralelos às barras pretas e brancas.

Fonte: Inmetro

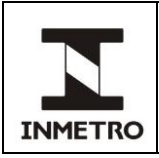

**14.2.4.4** Conectar o sensor de fita reflexiva e do eixo cardan ao cronotacômetro padrão.

**14.2.4.5** Conectar o cronotacômetro padrão à bateria do veículo (alimentação de 12 V).

**14.2.4.6** Ligar o cronotacômetro, pressionar o botão "Calibrar" e digitar o valor da distância entre as duas fitas reflexivas fixadas no chão.

**14.2.4.7** Pressionar novamente o botão "Calibrar". Vai aparecer a mensagem "Calibração automática" no painel do cronotacômetro.

**14.2.4.8** Posicionar o veículo no início da pista, de modo que o sensor de fita reflexiva fique a pelo menos 1 metro antes da fita inicial.

**14.2.4.9** O motorista deve percorrer a pista com o veículo em velocidade constante.

**14.2.4.10** Ao passar pela fita reflexiva inicial, o sensor iniciará a contagem de pulso e, ao passar pela fita reflexiva final, o sensor finalizará a contagem de pulso e exibirá o valor obtido no painel do cronotacômetro.

**14.2.4.11** Retornar o veículo para o início da pista.

**14.2.4.12** Pressionar novamente o botão "Calibrar" e repetir os procedimentos descritos dos itens 14.2.4.4 ao 14.2.4.9 até encontrar três valores de pulsos iguais.

**14.2.4.13** Armazenar o valor, pressionando o botão "Gravar" no cronotacômetro.

#### **14.2.5 Ensaio no simulador de pista no modo automático com cronotacômetro com sensor óptico**

**14.2.5.1** Posicionar o veículo sobre o simulador de pista e obter a medida do perímetro efetivo do pneu.

**14.2.5.2** Ligar o cronotacômetro e pressionar o botão "Zerar".

**14.2.5.3** Zerar a contagem do simulador e orientar ao motorista do veículo para que mantenha o veículo na velocidade de 50 km/h, até alcançar 1 km (mil metros) percorrido.

**14.2.5.4** Comparar e anotar o valor exibido no cronotacômetro e no painel do simulador.

**14.2.5.5** Repetir o teste por mais nove vezes, obtendo um total de 10 medições.

#### **14.2.6 Calibração do simulador de pista com o dispositivo adicional com cronotacômetro com sensor óptico**

**14.2.6.1** Posicionar o veículo na pista auxiliar.

**14.2.6.2** Solicitar ao ensaísta que obtenha a medição do perímetro do pneu utilizando o dispositivo adicional.

**14.2.6.3** Configurar o simulador com o valor obtido pelo dispositivo adicional.

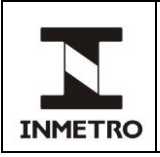

**14.2.6.4** Posicionar o veículo sobre o simulador de pista.

**14.2.6.5** Ligar o cronotacômetro e pressionar o botão "Zerar" para iniciar o teste.

**14.2.6.6** Zerar a contagem do simulador.

**14.2.6.7** Orientar ao ensaísta que mantenha o veículo na velocidade de 50 km/h, até alcançar 1 km (mil metros) percorrido.

**14.2.6.8** Comparar e anotar o valor exibido no padrão e no painel do simulador e repetir o teste mais nove vezes, totalizando 10 medições.

#### **14.2.7 Critérios para avaliação dos resultados dos testes com os veículos com cronotacômetro com sensor óptico**

**14.2.7.1** O erro de medição individual nas medições realizadas com o simulador de pista sem auxílio do dispositivo adicional deverá ser igual ou menor, positivo ou negativo, que 1%, ou seja, mais ou menos 10 (dez) metros entre a medida obtida pelo padrão e a medida obtida pelo simulador.

**14.2.7.2** O erro de medição individual nas medições realizadas com o simulador de pista com auxílio do dispositivo adicional deverá ser igual ou menor, positivo ou negativo, que 0,3%, ou seja, no modo de precisão a diferença máxima admitida é de mais ou menos 3 (três) metros entre a medida obtida pelo padrão e a medida obtida pelo simulador.

**14.2.7.3** O desvio padrão dos erros de medição de cada conjunto de dez medições indicadas nos itens acima deve ser igual ou menor, positivo ou negativo, que 0,1%.

**14.2.7.4** Caso ocorra erro maior que o tolerado, o avaliador poderá, se julgar conveniente, repetir o teste ou solicitar outro veículo para repetir o teste.

**14.2.7.5** Todos os valores encontrados devem ser inseridos no portal do cronotacógrafo pelo avaliador.

**14.2.7.6** Realizar a avaliação de proficiência com os técnicos ensaístas na execução das seguintes atividades: ensaio em banco de rolos usando a GRU de teste 999999999999999919, validação intermediária, ensaio em pista reduzida e preenchimento dos documentos obrigatórios.

#### **14.2.8 Ensaio com o veículo com cronotacômetro com sensor instalado na roda**

**14.2.8.1** Instalar o dispositivo na roda do veículo.

**14.2.8.2** Instalar o sensor refletivo na roda do veículo utilizando fita adesiva.

**14.2.8.3** Fixar o encoder no dispositivo instalado na roda.

**14.2.8.4** Conectar o cronotacômetro à bateria do veículo (alimentação de 12 V).

**14.2.8.5** Ligar o cronotacômetro.

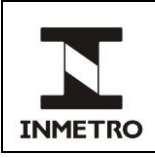

Nota - Ao ligar o cronotacômetro, o sistema automaticamente já está programado para função calibração do perímetro do pneu.

**14.2.8.6** O motorista deve percorrer a pista com o veículo em velocidade constante.

**14.2.8.7** Ao passar pela fita reflexiva inicial, o sensor iniciará a contagem de pulso e, ao passar pela fita reflexiva final, o sensor finalizará a contagem de pulso e exibirá o valor obtido no painel do cronotacômetro.

**14.2.8.8** O valor indicado deve ser anotado.

**14.2.8.9** Retornar o veículo para o início da pista.

**14.2.8.10** Pressionar o botão por 6 (seis) segundos.

**14.2.8.11** Repetir os procedimentos descritos acima, do 14.2.8.6 ao 14.2.8.9, até encontrar três valores de pulsos iguais.

#### **14.2.9 Ensaio no simulador de pista no modo automático**

**14.2.9.1** Posicionar o veículo sobre o simulador de pista e obter a medida do perímetro efetivo do pneu.

**14.2.9.2** Ligar o cronotacômetro e "Zerar".

**14.2.9.3** Zerar a contagem do simulador de pista e orientar o motorista do veículo para que mantenha o veículo na velocidade de 50 km/h até alcançar 1 km percorrido.

**14.2.9.4** Comparar e anotar o valor exibido no cronotacômetro e no painel do simulador.

**14.2.9.5** Repetir o teste por mais nove vezes, obtendo um total de 10 (dez) medições.

#### **14.2.10 Calibração do simulador de pista com o dispositivo adicional**

**14.2.10.1** Posicionar o veículo na pista auxiliar.

**14.2.10.2** Solicitar ao operador que obtenha a medição do perímetro do pneu utilizando o dispositivo adicional.

**14.2.10.3** Configurar o simulador com o valor obtido pelo dispositivo adicional.

**14.2.10.4** Posicionar o veículo sobre o simulador de pista.

**14.2.10.5** Ligar o cronotacômetro e "Zerar" para iniciar o teste.

**14.2.10.6** Zerar a contagem do simulador.

**14.2.10.7** Orientar o motorista para que mantenha o veículo na velocidade de 50 km/h até alcançar 1 km percorrido.

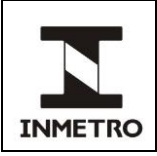

**14.2.10.8** Comparar e anotar o valor exibido no padrão e no painel do simulador e repetir o teste mais nove vezes, totalizando dez medições.

#### **14.2.11 Critérios para avaliação dos resultados dos testes com os veículos**

**14.2.11.1** O erro de medição individual nas medições realizadas com o simulador de pista sem auxílio do dispositivo adicional deve ser igual ou menor, positivo ou negativo, que 1%, ou seja, mais ou menos 10 metros entre a medida obtida pelo padrão e a medida obtida pelo simulador.

**14.2.11.2** Quanto ao erro nas medições realizadas com o simulador de pista utilizando o dispositivo adicional, deve ser igual ou menor, positivo ou negativo, que 0,3%, ou seja, a diferença máxima admitida no modo de precisão é de mais ou menos 3 metros entre a medida alcançada pelo padrão e a medida alcançada pelo simulador.

**14.2.11.3** O desvio-padrão dos erros de medição de cada conjunto de dez medições indicadas nos itens acima deve ser igual ou menor que 0,1%.

**14.2.11.4** Caso ocorra erro maior que o tolerado, o avaliador poderá julgar conveniente repetir o teste ou solicitar outro veículo para repetir o teste.

**14.2.11.5** Todos os valores encontrados devem ser inseridos no portal de dados do cronotacógrafo pelo avaliador.

**14.2.11.6** Realizar a avaliação de proficiência dos operadores na execução das seguintes atividades: ensaio em banco de rolos usando a GRU de teste 999999999999999919, validação intermediária, ensaio em pista reduzida e preenchimento dos documentos obrigatórios.

# **15 AVALIAÇÃO DOS REQUISITOS ESTRUTURAIS**

**15.1** Verificar se a empresa possui instalações físicas suficientes para a execução das atividades materiais e acessórias para subsidiar a verificação subsequente de cronotacógrafos.

**15.2** A avaliação das instalações físicas deve incluir:

**a)** existência de laboratório apropriado à execução da atividade;

- **b)** existência de ferramentas adequadas;
- **c)** existência de dispositivo auxiliar;
- **d)** existência de ambiente administrativo; e

**e)** dimensões e condições das pistas de ensaios (auxiliar e a principal) e barreira de contenção (caso aplicável), conforme legislação vigente.

**15.3** Verificar se os padrões e acessórios encontram-se em condições apropriadas de uso.

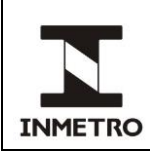

# **16 AVALIAÇÃO DA PROFICIÊNCIA DOS OPERADORES HABILITADOS PARA EXECUTAREM OS SERVIÇOS**

**16.1** Para avaliação da proficiência dos operadores habilitados para executarem os serviços, devem ser consideradas as seguintes atividades:

**a)** conhecimento da documentação de referência;

- **b)** selagem de cronotacógrafo, conforme portaria de aprovação de modelo;
- **c)** ensaio pelo método de pista reduzida;
- **d)** ensaio utilizando o simulador de pista; e
- **e)** validação intermediária do simulador de pista;

# **17 AVALIAÇÃO DOS REQUISITOS DOCUMENTAIS E SISTEMÁTICA DE GESTÃO**

**17.1** Verificar se a empresa atende aos seguintes aspectos:

- **a)** existência e uso de documentação e registros exigidos;
- **b)** estado e uso sequencial de marcas de selagem; e
- **c)** análise de serviços realizados.

**17.2** Para a avaliação do uso das marcas de selagem da empresa autorizada em ordem sequencial, o avaliador deve consultar o portal do cronotacógrafo, seguindo as instruções:

**17.2.1** Clicar na aba "serviços" e selecionar a opção "selos".

**17.2.2** Pesquisar pela empresa autorizada desejada e consultar os selos e lacres utilizados, em estoque, extraviados, pendentes, etc.

**17.2.3** Observar as sequências (se estão sendo utilizados em ordem sequencial, se o próximo da lista está na empresa, etc.).

**17.2.4** Comparar a quantidade disponível no portal do cronotacógrafo com a apresentada na empresa autorizada. Verificar se consta a prestação de conta das marcas de selagem extraviadas e inutilizadas.

Nota 1 – Os selos/lacres disponíveis estão marcados na cor verde no site do cronotacógrafo.

Nota 2 – Os selos/lacres inutilizados estão marcados na cor laranja no site do cronotacógrafo.

Nota 3 – Os selos/lacres usados estão marcados na cor cinza no site do cronotacógrafo.

- Nota 4 Os selos/lacres extraviados estão marcados na cor vermelha no site do cronotacógrafo.
- Nota 5 Os selos/lacres devolvidos estão marcados na cor azul no site do cronotacógrafo.
- Nota 6 Os selos/lacres pendentes estão marcados na cor amarela no site do cronotacógrafo.

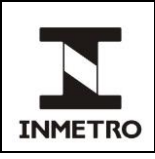

# **18 AVALIAÇÃO DOS REQUISITOS METROLÓGICOS**

**18.1** Verificar se a empresa atende aos seguintes aspectos:

**a)** existência de contador de pulsos, gerador de pulsos, contador de rotação, gerador de rotação, trena linear (faixa mínima de 20 metros) e dispositivo adicional calibrados por laboratório acreditado, conforme requisitos da ABNT NBR ISO/IEC 17025;

**b)** identificação de instrumentos de medição, contendo no mínimo, nº do certificado de calibração; data de calibração; e vencimento da calibração;

- **c)** validações do simulador de pistas; e
- **d)** evidência de análise crítica dos certificados de calibração.

# **19 REUNIÃO DE ENCERRAMENTO E RELATÓRIO DE AVALIAÇÃO**

**19.1** Ao final da avaliação, o responsável pela empresa e o avaliador devem se reunir para discutir as não conformidades, finalizando e assinando o relatório.

**19.2** O relatório assinado deve ser encaminhado à Dimel.

# **20 HISTÓRICO DA REVISÃO E QUADRO DE APROVAÇÃO**

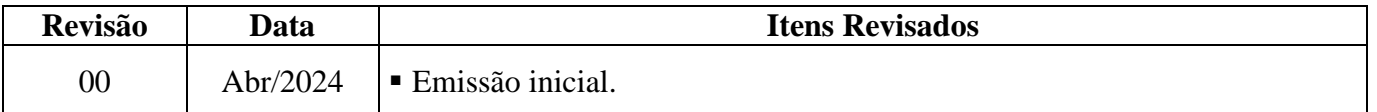

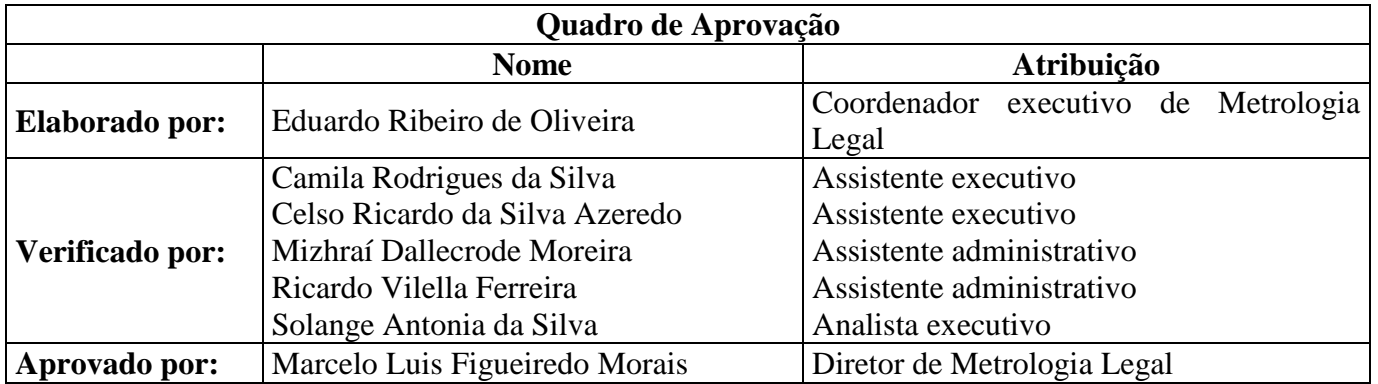

\_\_\_\_\_\_\_\_\_\_\_\_\_\_

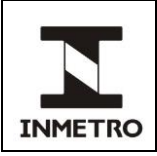

# **ANEXO A - FLUXO DE AVALIAÇÃO**

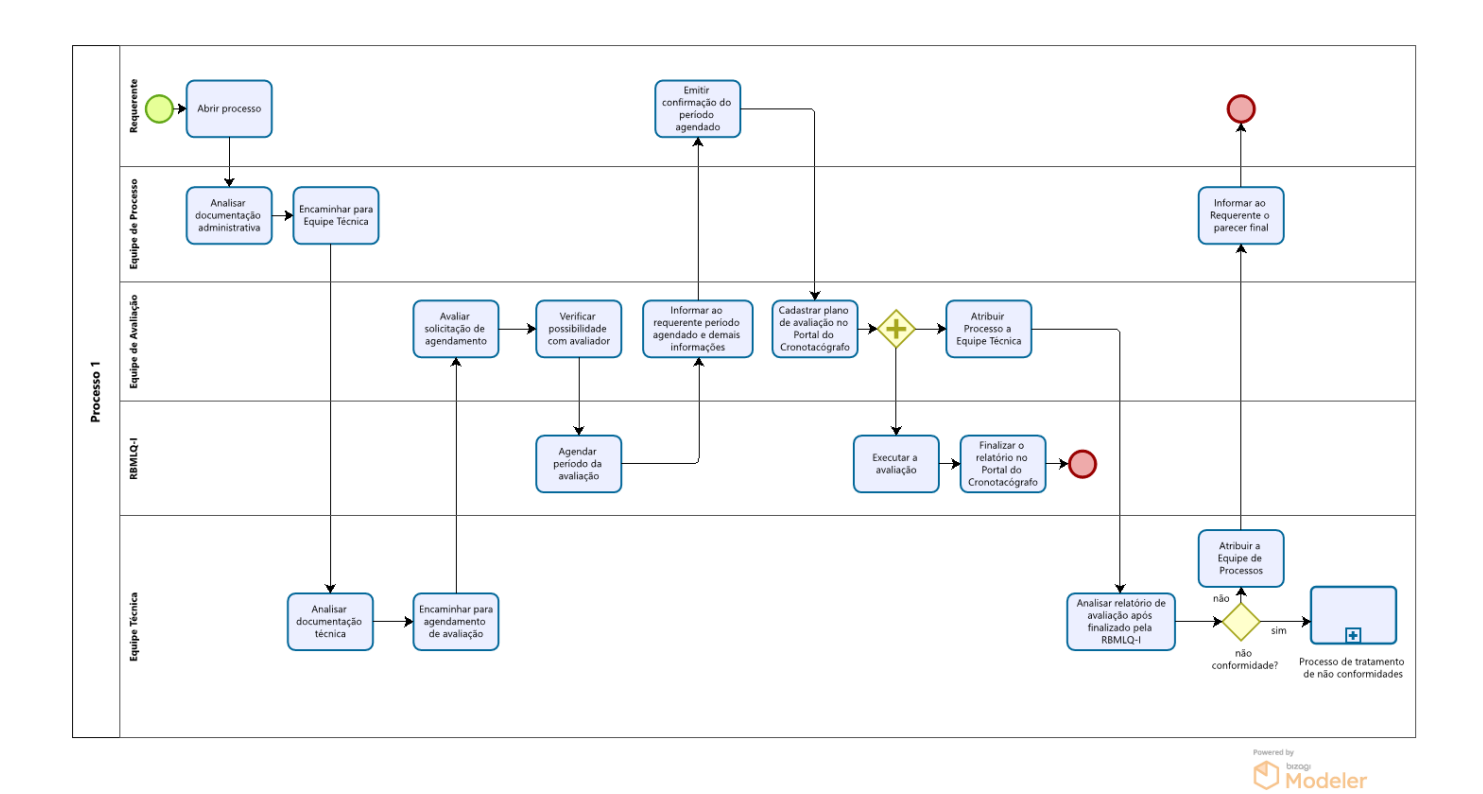

\_\_\_\_\_\_\_\_\_\_\_\_\_\_\_\_

Fonte: Dimel